# **柔軟な協調学習環境を実現する 学習管理システム用モジュールの開発と実践**

石井 嘉明1,a) 久保田 真一郎<sup>1</sup> 北村 士朗<sup>1</sup> 喜多 敏博<sup>1</sup> 中野 裕司<sup>1</sup>

#### 受付日 2013年3月18日, 採録日 2013年10月9日

概要:学習環境や学習形態に柔軟に対応する協調学習環境の実現を目指して,優れた共同編集機能を持つ Google Drive を学習管理システム(以下,LMS)と連携させるモジュールを開発した.学習者の学習環境 や形態がその時々で変化する中で,学習者間のインタラクションをより多く発生させるためには,同期・ 非同期の両面を持ち合わせ,学習者同士が相互依存関係を構築しやすいように,学習者によってコミュニ ケーションメディアをある程度選択できるようにする必要があると考えた.本モジュールでは,同期・非 同期どちらでも利用することができる柔軟性と学習者によってコミュニケーションメディアを選択・配置 することができる柔軟性を兼ね備えた協調学習環境を提供する.実現には Google Drive を用いているが, その制御はすべて LMS による操作に連動し,編集したドキュメントや編集履歴はすべて LMS に保持され る.開発と予備実験による機能改善および,e ラーニングによる遠隔講義で実際に使用した実績をもとに, 本モジュールの有効性について述べる.

キーワード:協調学習,遠隔学習,学習管理システム,e ラーニング

# **Development of a Learning Management System Module for Realizing Flexible Collaborative Learning Environment and Use in Practice**

YOSHIAKI ISHII<sup>1,a)</sup> SHINICHIRO KUBOTA<sup>1</sup> SHIRO KITAMURA<sup>1</sup> TOSHIHIRO KITA<sup>1</sup> HIROSHI NAKANO<sup>1</sup>

#### Received: March 18, 2013, Accepted: October 9, 2013

**Abstract:** The authors developed an LMS module which is linked to Google Drive with the excellent coauthoring functionality in order to realize a collaborative learning environment that corresponds to the learning environment and learning form. In order to make it easier to build a relationship between the learners interdependence, it may require a learning environment with elements of both synchronous and asynchronous, and learners need to be able to choose their learning communication tools. This module provides a collaborative learning environment with the flexibility of being able to use both synchronous and asynchronous, and the flexibility of being able to select and place the communication media. These features use the Google Drive. However, all the features are controlled from the LMS, and all documents and their edit history are stored in the LMS. The module has been improved by preliminary experiment and the validity of this module is described based on the practical use on the e-learning course.

*Keywords:* collaborative learning, distance learning, learning management system, e-learning

<sup>1</sup> 熊本大学大学院社会文化科学研究科教授システム学専攻 Graduate School of Instructional Systems, Kumamoto University, Kumamoto 860–8555, Japan

a) yoshiaki ishii@kumadai.jp

# -c 2014 Information Processing Society of Japan 105

## **1.** はじめに

近年,高等教育機関において, e ラーニングなどの ICT を活用した教育が普及しつつある.ICT 活用教育の導入に よって,学習者に対しては,学習意欲や学習効果の向上,

利便性の高い学習環境の提供などの効果がもたらされてい る [1].このような中,ICT の急速な進歩によって,自己表 現力の育成や他者と自分との意見の相違点を整理する能力 の育成などが期待できる協調学習が様々な方法で実現でき るようになり,e ラーニングにおいても,協調学習を支援 しようとする試みが様々に行われてきた [2].

学習の場面では,仲間がいるということで,他者との考 えの差異を認識するための理解の整理,あるいは回答する ときの理解の外化が動機付けられ,理解の深化が促進され ると考えられている.協調学習とは,学習者がグループ活 動の中で互いの学習を助け合い,ひとりひとりの学習に対 する責任を果たすことで,グループとしての目標を達成し ていく、協調的な相互依存学習である[3]. このように,協 調学習において,学習者間の相互依存関係が十分に構築さ れることは学習効果につながる重要な要素となる.

しかし,e ラーニングは非同期的な要素が強いために実 世界に比べインタラクティブ性が低く,これが協調学習に おける共有や吟味過程の不足につながるだけでなく,とも に学習しているといった共同体意識を弱め,学習者間の相 互依存を弱める原因になっていると考えられる.しかしな がら,e ラーニングが非同期的であることは学習者の都合 に合わせて時間的制約を受けずに学習できるといった大き なメリットでもある [4].このように,e ラーニングにおけ る協調学習では,非同期的な要素を残しつつ,活発なイン タラクションを期待できる環境が求められる.

時間や場所を問わず学習できる e ラーニングでは、学習 者の学習スタイルは異なり,学習者はその時々によって異 なる学習環境や学習形態といった学習者特性を持つことに なる.また,協調学習は複数人で行うグループ学習である ため,各々の学習者は各々の学習者特性を持ち,これらを 一致,もしくは調整することは困難であることが想定され る.そこで,学習者の学習環境がその時々で変化する中で, よりインタラクションを発生させるためには,学習者同士 が相互依存関係を構築しやすいように,学習者によってコ ミュニケーションメディアをある程度選択できるようにす る必要があると考えた.

本研究では,学習者の学習環境や学習形態によって同期・ 非同期どちらでも利用することができる柔軟性と学習者に よってコミュニケーションメディアを選択・配置すること ができる柔軟性を備えた協調学習環境を開発した.本稿で は,このモジュールの開発と実践によって得られた評価を 紹介する.

## **2. e** ラーニングにおける協調学習

コンピュータによる協調学習支援環境は CSCL と呼ば れ,様々な支援システムが開発されてきた.CSCL は,学習 者間のコミュニケーションを非同期で行う非同期型 CSCL と,同期で行う同期型 CSCL の 2 つに大きく分けられる.

-c 2014 Information Processing Society of Japan 106

CSCL の研究では、非同期型 CSCL の研究が数多く見 られ、たとえば、笠井らによる非同期型 CSCL における 対話データ分析支援システム [5] や大久保らによるカメラ 付き携帯電話を利用した協調学習支援システム [6] など, 様々な CSCL が開発されている.また,同期型 CSCL で は,中原らによる遠隔協同学習を支援する CSCL ソフト ウェア rTable [7] や舟生らによる創発的分業を支援する同 期型 CSCL システム Kneading Board [8] なども開発され, 様々な活用が行われてきた.このように同期型 CSCL,非 同期型 CSCL の研究が行われる中,竹中らは同期の相互作 用は非同期の相互作用を促進するリソースになりうること を明らかにしている [9].

前述のとおり,時間や場所を問わず学習できる e ラーニ ングでは、学習者の学習スタイルはそれぞれ異なる。また, 協調学習では学習者中心型の場の設定により、個人・集団 によって様々な学習スタイルが見られる [10]. このため, 「e ラーニング」と「協調学習」を組み合わせた環境では, 学習者個々の学習スタイルが顕著に現れる可能性が高い.

このように,e ラーニングにおいて効果的な協調学習を 実現するには,同期としても非同期としても利用すること ができ,学習者の学習スタイルに柔軟に対応することが不 可欠といえる.

# **3. Web** コミュニケーションの進化と協調学習 への活用

CSCL の研究が様々に行われる中,Web コミュニケー ション技術もまた進化してきている。近年では、マイクロ ブログ, SNS といった社会的インタラクションを通じて 広がっていくように設計された Web アプリケーションや グループによる協調作業を目的とした情報共有・コミュニ ケーションを実現したグループウェアのような Web アプ リケーション群など,コミュニケーションをサービスと した Web アプリケーションが多数存在している。これら に代表されるものは,2006 年にリリースされた twitter や 2008 年にリリースされた facebook,Google Apps などが あるが,これらのサービスは Web2.0 以降,Ajax などのク ライアントサイドプログラムの高機能化によってもたらさ れたものである.

これら多くの対話型 Web アプリケーションは,コミュ ニケーションの相手がオンライン・オフラインに関係なく, コミュニケーションをとれるようにデザインされている. マイクロブログである twitter を例にとってみると,twitter で行われる発言(つぶやき)は,基本的に掲示板などと同様 に非同期によって行われる.しかしながら,その発言は相 手にリアルタイムに表示され,発言が連続的に行われる場 合においては,同期的なコミュニケーションへと一時的に 切り替わることができる.このため,互いにオンラインで あれば,同期としてインタラクションの多いコミュニケー

ションが可能となり,相手がオフラインであれば,時間制 約を受けない非同期なコミュニケーションが可能となる.

また. Web アプリケーションによっては、相手の文字入 力状況ですらリアルタイムに分かり,非同期の際には詳細 な履歴によって相手の状況をよく知ることができる.この ため,実社会でコミュニケーションをとるように利用者間 において相互依存関係が構築されるのである.

このような Web アプリケーションは協調学習へ活用す ることができる.この際,注意すべき点は学習課題として 成立させるための学習管理である.また,協調学習では発 言の分散化や発言の改善,質的転換のため,学習者への介 入が求められる [11].

このような知見をふまえ,本研究では, e ラーニングに おける協調学習において,教授者が必要な学習管理機能を 以下の 7 つとした.

- *•* 学習課題を作成する機能
- *•* 学習課題を対象者のみに参加させる機能
- *•* 学習課題に期限を設定する機能
- *•* 学習グループごとの進捗を確認する機能
- *•* 学習者にフィードバック(介入)を与える機能
- *•* 学習者を評価する機能
- *•* 学習履歴を保持する機能

これらの機能を開発し、実際に運用中の学習管理システ ムにモジュールとして実装して,柔軟な協調学習環境が学 習者に与える印象や有用性を実践的に調査することを本研 究の目的とする.

#### **4.** 実装技術

本開発は, Moodle [12] を基盤として使用した. Moodle は,日本の高等教育機関において最も高い割合で導入・利 用されている LMS である [1]. 現在, 熊本大学大学院社会 文化科学研究科教授システム学専攻においても,一部の授 業科目で Moodle が採用され、授業が行われている.

協調学習環境を提供するモジュールは, Moodle のプラ グインとして開発した.Moodle では,多くの API が提供 されており [13],これを使用し,開発を行った.

学習者に提供される協調学習環境は,Google Apps の 機能として提供されている Google Drive, Google Talk, Google Calendar を Moodle に取り込むことで実現してい る.特に,協調作業は Google Drive が主となっており, Google Talk や Google Calendar は, 協調作業を支えるコ ミュニケーションツールとして使用する.

Google Drive は, Google が提供しているオンラインス トレージサービスである.このサービスでは,Document や Spreadsheet, Presentation といった形式のドキュメン トに対して優れた共同編集機能を持っている.同期による 共同編集の際には,他の共同編集者によるキータイピング や文字変換もリアルタイムで表示されることから、存在感

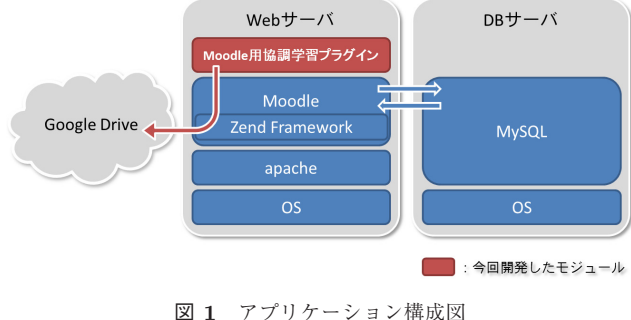

**Fig. 1** Application diagram.

や共同体意識が大きくなり,学習者間の相互依存が強まる ことが期待できる. また、変更履歴は詳細に記録されるた め,非同期で共同編集を行った際でも,他の共同編集者が どのような変更を加えたことで現在のドキュメントが作 成されたのかを知ることができる [14].各ドキュメントで は、フリーハンドによる図形の作成もできることから、ホ ワイトボードのような利用も可能となっている。また、作 成されたドキュメントは,ドキュメントのオーナによっ て,ドメイン内の全ユーザ,リンクを知っているドメイン 内のユーザ,限定公開のいずれかの公開設定を行うこと が可能である.限定公開の場合,ドキュメントのオーナに よって,ユーザごとに共同編集者もしくは閲覧者として設 定され,共同編集者や閲覧者は,ログインするだけですぐ に Document や Spreadsheet, Presentation にアクセスで きるようになる.

Google のサービスの多くは,Google Data API [15] を サポートしており,これらのサービスの様々なデータに外 部アプリケーションからアクセスし,連携することを可能 にしている [16]. Google Data API は, Web 上のデータ を読み書きするシンプルな標準プロトコルを提供するイン タフェースである.本モジュールの開発では,Moodle と Google Drive との親和性を高めるため, Moodle のユーザ 操作に連動した Google Drive の制御を実現するよう、こ の Google Data API を用いて開発した.

本モジュールでは,Zend Framework [17] を介して Google Drive を制御している(図 **1**).Zend Framework は PHP5 で実装されたオープンソースのオブジェクト指向 Web ア プリケーションフレームワークである.この中には Google Data API をサポートした Gdata コンポーネントが含まれ ており,開発にはこれを一部利用している.また,Moodle では,バージョン 2.0 以降のパッケージに Zend Framework が含まれているため,別途インストールなどをせずに,利 用することができる.

学習者に提供される協調学習環境の画面は,iNettuts [18] を使用し,Web コミュニケーションを学習者の協調学習方 法に応じて選択・配置できる柔軟な学習インタフェースと した.iNettuts は,コンテンツをユーザが配置することが できる iGoogle ライクなインタフェースを実現する jQuery プラグインである.これにより,複数表示された Web コ ミュニケーション機能を学習者によってドラッグ&ドロッ プで移動・配置したり,表示・非表示させたりすることが 可能である.

本モジュールでは,Google Appsへの認証にAuthSub [19] を使用している.AuthSub は,利用者が直接認証情報を入 力する Web アプリケーション用の認証方式である. 本プ ラグインの使用環境では,Moodle のユーザ情報に Google Apps のログイン ID となるメールアドレスを保持させ, Moodle から本プラグインの機能が呼び出された際に,こ のログイン ID による認証が行われているか確認している. 認証前の場合は,AuthSub サーバにリダイレクトすること で,Google Apps のログイン画面が表示され,利用者によ る認証によって本機能を提供している.

## **5.** 開発モジュールの機能

本モジュールで提供される画面は,教授者が使用する課 題追加画面,協調学習管理画面,学習者が使用する協調学 習画面によって構成される.

課題追加画面(図 **2**)では,名称,課題,利用するコンテ ンツ,提出開始日,提出終了日,編集期限,参加グループ が設定できる.参加グループの選択では,Moodle のコー ス管理で登録されたグループおよびメンバである学習者が 表示され,複数グループを選択することが可能である.

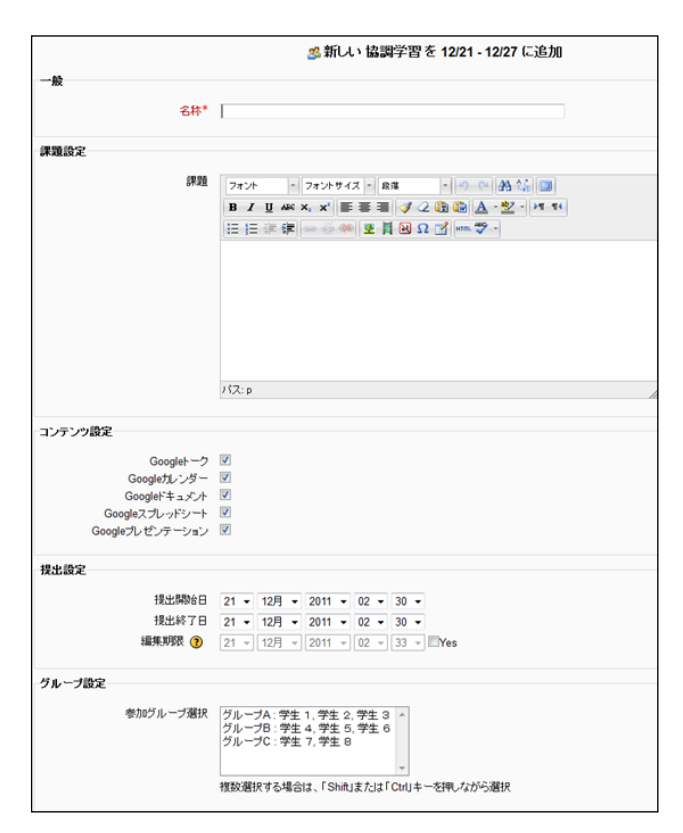

<sup>図</sup> **2** 課題追加画面 **Fig. 2** Screen: Add a task.

教授者が課題追加画面で協調学習課題を作成すること で,Google Drive で各ドキュメントが参加グループごとに 作成され,参加グループメンバの編集権限付与が自動的に 行われる(図 **3**).

課題の作成だけでなく,更新・削除が行われた際にも, Google Drive でドキュメントの再作成や削除,それにとも なう編集権限の再設定が Moodle の動作に連携して行われ るようになっている.また,本モジュールでは,課題追加 画面で編集期限が設定された場合,その期限を経過すると, すべての学習者から各ドキュメントの編集権限を自動的に 削除する機能も搭載している.

課題追加画面で協調学習課題が作成されると,Moodle のコースには協調学習活動が追加される(図 **4**).この活 動は教授者が選択することで,協調学習管理画面へ遷移す る.また,参加グループのメンバである学習者が選択する と,協調学習画面に遷移し,協調学習を開始することがで きる.

協調学習管理画面(図 **5**)では,課題追加画面で設定さ れた名称,課題,提出期限,編集期限が表示される.また, 参加グループごとにグループ名,グループメンバの氏名,

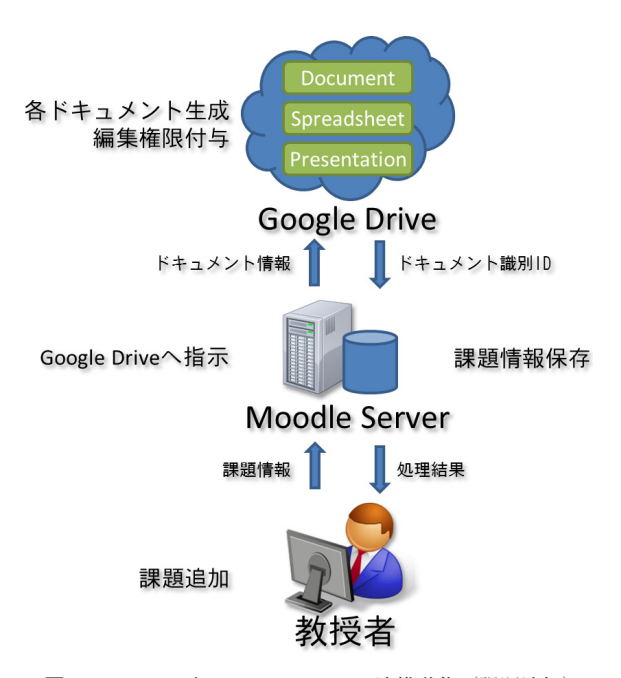

<sup>図</sup> **3** Moodle <sup>と</sup> Google Drive の連携動作(課題追加) **Fig. 3** Google Drive and works in conjunction with Moodle: Add a task.

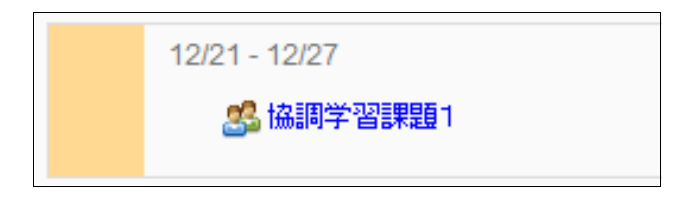

<sup>図</sup> **4** コースに追加された協調学習活動

**Fig. 4** Collaborative learning activities that have been added to the course.

| 名称          |                  |             | 協調学習課題1                                                                    |             |             |                                          |     |              |             |  |  |
|-------------|------------------|-------------|----------------------------------------------------------------------------|-------------|-------------|------------------------------------------|-----|--------------|-------------|--|--|
| 認額          |                  |             | 協調学習の有効性についてグループで検討し、出来るだけわかりやすくまとめて提出すること。<br>※チャットで打ち合わせる際は、数値1も等加させること。 |             |             |                                          |     |              |             |  |  |
| 提出期限        |                  |             | 2011年12月21日 00時00分~2012年01月30日 23時55分                                      |             |             |                                          |     |              |             |  |  |
| <b>蛋集期限</b> |                  |             | 2012年02月5日 23時55分                                                          |             |             |                                          |     |              |             |  |  |
|             |                  |             |                                                                            |             |             |                                          |     |              |             |  |  |
| グループ名       | グループメンバ          |             |                                                                            |             |             | トーク カレンダー ドキュメント スプレッドシート ブレゼンテーション 提出状況 |     | コメント         | 評定          |  |  |
| グループA       | 学生 1. 学生 2. 学生 3 | <b>LINK</b> | <b>LINK</b>                                                                | <b>TINK</b> | <b>LINK</b> | <b>TINK</b>                              | 提出済 | .d           | 評定前 →<br>更新 |  |  |
| グループC       | 学生 7. 学生 8       | LINK        | LINK                                                                       | LINK        | LINK        | LINK                                     | 未提出 | 更新<br><br>更新 | 評定前 →<br>更新 |  |  |

<sup>図</sup> **5** 協調学習管理画面

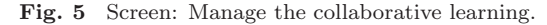

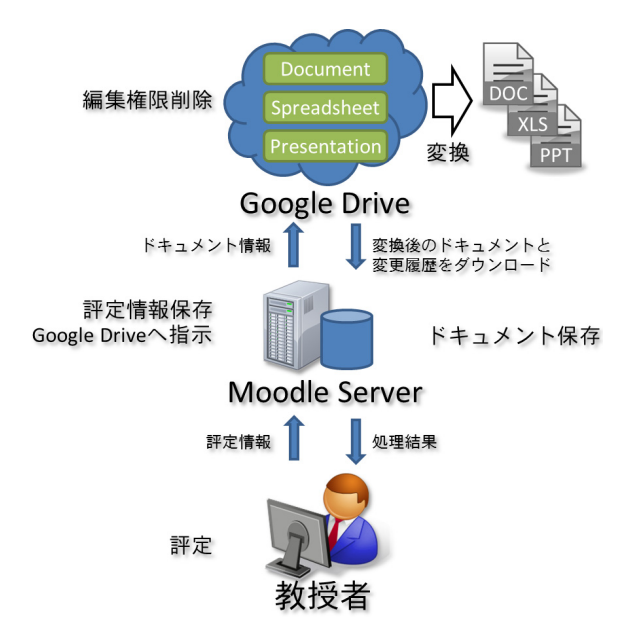

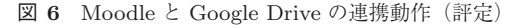

Fig. 6 Google Drive and works in conjunction with Moodle: Rate.

各コンテンツへのリンク,提出状況,教授者からのコメン トや評定が表示され,提出された課題に対して教授者がコ メントを記載したり,評定したりすることができる.

本モジュールでは,学習課題,状況,コメント,評定, Google Drive の各ドキュメントの識別キーなどの情報はす べて Moodle で管理されるように設計されている.また, 教授者が協調学習管理画面から評定を実施すると,Google Drive では、評定対象となったドキュメントをファイルへ 変換し,変換後のファイルとそのドキュメントの編集履歴 を自動的に Moodle のサーバ上にダウンロードし,保持す るようになっている(図 **6**).このため,教授者による学習 分析なども可能にしている.

学習者が実際に協調学習を行う協調学習画面(図 **7**)で は,課題追加画面で設定された名称,課題,提出期限およ び選択されたコンテンツが表示される.また,画面を表示 している学習者が所属するグループ名,グループメンバの 氏名. 教授者からのコメントや評定も表示される.

協調学習画面に表示される Google Drive の各ドキュメ ントは,学習者が所属するグループメンバのみに編集権限

| 名称                                                    | 協調学習課題1                                   |                                                                     |              |  |  |  |  |  |  |  |  |
|-------------------------------------------------------|-------------------------------------------|---------------------------------------------------------------------|--------------|--|--|--|--|--|--|--|--|
|                                                       | ※チャットで打ち合わせる際は、数師1も参加させること。               | 協調学習の有効性についてグループで検討し、出来るだけわかりやすくまとめて提出すること。                         |              |  |  |  |  |  |  |  |  |
| 理題<br>コメント                                            |                                           |                                                                     |              |  |  |  |  |  |  |  |  |
|                                                       |                                           |                                                                     |              |  |  |  |  |  |  |  |  |
| グループ名                                                 | グループメンバ                                   | 提出期限<br>提出状況                                                        | 評定           |  |  |  |  |  |  |  |  |
| グループA                                                 | 学生 1. 学生 2. 学生 3                          | 2011年12月21日 00時00分~2012年01月30日 23時55分<br>未提出 提出                     | 評定前          |  |  |  |  |  |  |  |  |
|                                                       |                                           |                                                                     |              |  |  |  |  |  |  |  |  |
| ■ Googleトーク                                           | Edit X                                    | ■ GoogleF キュメント                                                     |              |  |  |  |  |  |  |  |  |
| 連絡先                                                   |                                           | メール カレンダー <b>ドキュメント</b> サイト グループ 連絡先 もっと見る »                        |              |  |  |  |  |  |  |  |  |
| 学生1                                                   |                                           |                                                                     |              |  |  |  |  |  |  |  |  |
| $\boldsymbol{\mathrm{v}}$<br>ユーザーの検索、追加、招待            |                                           | 協調学習課題1 ☆                                                           |              |  |  |  |  |  |  |  |  |
| ● 学生2                                                 |                                           | ファイル 編集 表示 挿入 表示形式 ツール 表 ヘルブ                                        | 最終           |  |  |  |  |  |  |  |  |
| オンライン                                                 |                                           |                                                                     |              |  |  |  |  |  |  |  |  |
| ◎ 学生3                                                 |                                           | 雨 ☞ @ 희 - 쿠│ ##### :   Arial<br>$\div$ 11pt                         | $\mathbf{r}$ |  |  |  |  |  |  |  |  |
| オフライン<br>◎ 学生4                                        |                                           | $1+2+1+4+1+\frac{10}{20}+1+4+1+2+1+3+1+4+1+6+1+6+1+7+1+$            |              |  |  |  |  |  |  |  |  |
| オフライン                                                 |                                           |                                                                     |              |  |  |  |  |  |  |  |  |
| ◎ 学生5<br>オフライン                                        |                                           |                                                                     |              |  |  |  |  |  |  |  |  |
| ◎ 学生6                                                 |                                           |                                                                     |              |  |  |  |  |  |  |  |  |
| オフライン                                                 |                                           |                                                                     |              |  |  |  |  |  |  |  |  |
| ◎ 学生7<br>オフライン                                        |                                           |                                                                     |              |  |  |  |  |  |  |  |  |
| 追加 すべての連絡先                                            |                                           |                                                                     |              |  |  |  |  |  |  |  |  |
|                                                       |                                           |                                                                     |              |  |  |  |  |  |  |  |  |
|                                                       |                                           |                                                                     |              |  |  |  |  |  |  |  |  |
| ■ Googleカレンダー                                         | ×                                         | ■ Googleスプレッドシート                                                    |              |  |  |  |  |  |  |  |  |
|                                                       |                                           | メール カレンダー <b>ドキュメント</b> サイト グループ 連絡先 もっと見る »                        |              |  |  |  |  |  |  |  |  |
| 2011年 12月<br>×                                        | $\mathbf{y}$                              | 協調学習課題1 ☆                                                           |              |  |  |  |  |  |  |  |  |
| 月<br>火<br>水<br>$*$                                    | ±.<br>金<br>Θ<br>4                         |                                                                     |              |  |  |  |  |  |  |  |  |
| 28<br>29<br>30<br>1<br>$\overline{7}$<br>5<br>6<br>8  | $\overline{2}$<br>3<br>9<br>10<br>11      | ファイル 編集 表示 挿入<br>表示形式<br>データ ツール ヘルブ                                |              |  |  |  |  |  |  |  |  |
| 12<br>13<br>14<br>15                                  | 16<br>17<br>18                            | 日 へっ 白・戸<br>$B$ Abc $A - \mathbb{N}$ .<br>\$<br>% $123 - 10pt \div$ |              |  |  |  |  |  |  |  |  |
| 19<br>20<br>21<br>22                                  | 23<br>24<br>25                            |                                                                     |              |  |  |  |  |  |  |  |  |
|                                                       | 30<br>31<br>1<br>$\overline{7}$<br>6<br>8 | $f_{\times}$<br>A<br>B<br>ċ<br>n.<br>E<br>F                         | d            |  |  |  |  |  |  |  |  |
| 27<br>29<br>26<br>28<br>$\overline{2}$<br>5<br>3<br>4 |                                           |                                                                     |              |  |  |  |  |  |  |  |  |
|                                                       |                                           | 1                                                                   |              |  |  |  |  |  |  |  |  |
| 2012年1月1日(日)                                          | ۸                                         | $\overline{2}$<br>$\overline{\mathbf{3}}$                           |              |  |  |  |  |  |  |  |  |

**Fig. 7** Screen: Collaborative learning.

| ■ GoogleFキュメント                        |  |  |  |                                              |  |  |  |  |  |  |  |
|---------------------------------------|--|--|--|----------------------------------------------|--|--|--|--|--|--|--|
| メール カレンダー ドキュメント サイト グループ 連絡先 もっと見る » |  |  |  |                                              |  |  |  |  |  |  |  |
| 協調学習課題1 ☆                             |  |  |  |                                              |  |  |  |  |  |  |  |
| ファイル                                  |  |  |  | 編集 表示 挿入 表示形式 ツール 表 ヘルプ 最終編集: 5 日前(user9 さん) |  |  |  |  |  |  |  |

<sup>図</sup> **8** 協調学習画面(配置場所の変更)

**Fig. 8** Screen: Collaborative learning (Change the location).

が付与されたものである.これにより,グループメンバ同 士で同期または非同期による共同編集が可能となっている.

課題の提出状況には,未提出または提出済みが表示され る. また. 未提出の場合は提出ボタンもあわせて表示され, この押下により, 提出済みに変更される. これにより, 教 授者には提出が通知され,編集されたドキュメントに対し てコメントおよび採点が行われるようにしている.

前述のとおり,協調学習画面では,コンテンツを選択・ 配置できる柔軟な学習インタフェースとしている. また, 本開発では,iNettuts をカスタマイズすることで,コンテ ンツのサイズも学習者によって変更できるよう可能として おり,学習者による配置をより自由度の高いものにしてい る.協調学習画面では,コンテンツヘッダ部をドラッグし, 点線枠内にドロップすることで配置場所の変更を行うこと ができる(図 **8**).また,コンテンツヘッダ部の△を押下す ることでコンテンツは最小化される(図 **9**).コンテンツ ヘッダ部の *×* は,押下することで一時的にコンテンツを非 表示にすることができる.カスタマイズにより拡張した機

能である高さの変更は,コンテンツヘッダ部の「EDIT」を 押下し,高さを選択することで可能としている(図 **10**).

| <b>□</b> Googleトーク<br>$Ediff$ $\times$ | Q Googleドキュメント    |
|----------------------------------------|-------------------|
| ■ Googleカレンダー<br>×                     | ■ Googleスプレッドシート  |
| 2011年 12月<br>$\mathbf{v}$              | ■ Googleブレゼンテーション |
| 火水木金土<br>月<br><b>B</b>                 |                   |

<sup>図</sup> **9** 協調学習画面(最小化)

**Fig. 9** Screen: Collaborative learning (Minimization).

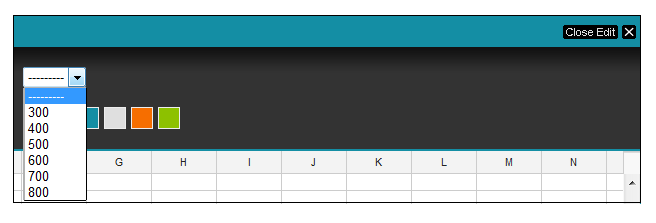

<sup>図</sup> **10** 協調学習画面(高さの変更)

Fig. 10 Screen: Collaborative learning (Change the height).

#### **6.** 予備実験

本研究では、実践の前に予備実験として、被験者による 評価を行った.この評価では,学習者の観点から行い,被 験者には,e ラーニングによる協調学習の経験がある学生を 対象者とした.これは,被験者が既存の LMS 機能によっ て実現された従来の協調学習環境を事前に理解しているこ とで,本モジュールとの比較や判断を行うことができるた めである.

4 名の被験者に対し,本モジュールによる協調学習実施 後,Google の特性および柔軟な学習環境に関する設問を 5段階評価(5点満点)で行い、最後に自由記述によるア ンケートを実施した. 本実験は4名と被験者数が少ないた め、あくまで予備実験として、授業導入の判断材料として の位置付けとして扱う.

表 **1** の設問番号 1–5 は,Google Apps の各ツール自体が 持つ協調学習への有効性についてである。ここでは、3.25 から 4.75 というある程度の評価があり,特に授業導入の際 に外すべきものはないだろうと判断した.

表 1 の設問番号 6–11 は,柔軟な協調学習環境に関する 設問である.これに関しても 3.25 から 4.50 というある程

<sup>表</sup> **1** 予備実験:<sup>5</sup> 段階評価による設問

**Table 1** Pilot Study: Questions by five-step evaluation.

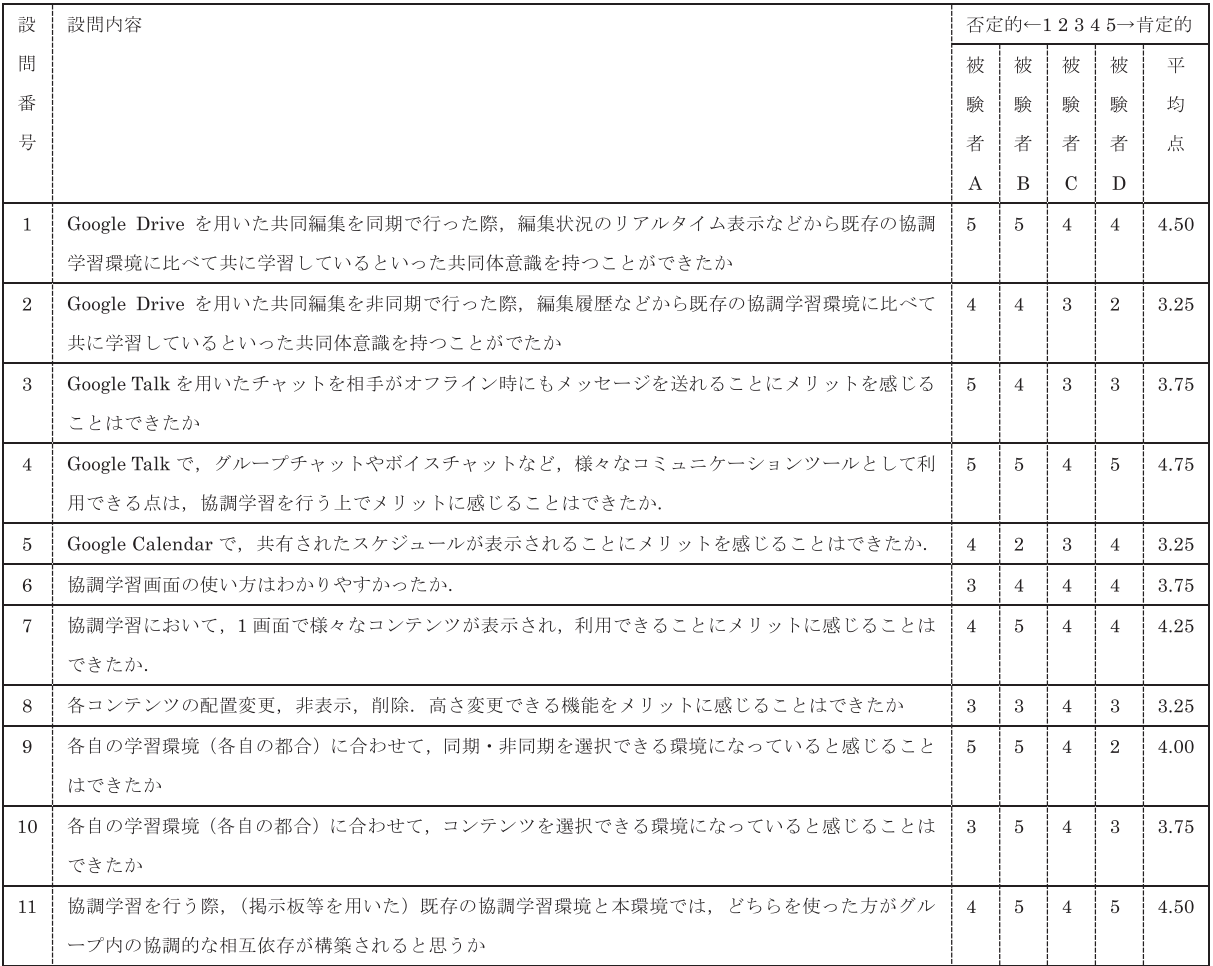

度の評価があり,授業導入を行っても問題とならないであ ろうと判断した.評価の結果から,Google Drive の機能を 用いた本モジュールでは,協調学習環境として同期型によ る利用が効果的であり,非同期においては同期ほどではな いものの,効果的な傾向が見られた.

自由記述によるアンケート結果の多くは,ユーザインタ フェースの問題点を指摘するものであった.この予備実 験の結果をもとに,ユーザインタフェースの改善,大学の シングルサインオンとの連携などの設定・機能改善を行っ た.ユーザインタフェースの改善では,コンテンツの編集 領域をできるだけ大きくとれるように各コンテンツ間の 余白部分を狭める対応を行った.また,本モジュールか ら,Google Talk の機能を削除した.これは,予備実験後, Google Drive のドキュメント編集画面自体にチャット機能 が搭載されたためである.

#### **7.** 授業科目による実践

本モジュールは,熊本大学大学院社会文化科学研究科教 授システム学専攻博士前期課程 1 年を対象にした 2012 年 度後期授業の必修科目である「遠隔教育実践論」で実践を 行った.遠隔教育実践論は,遠隔教育に関して,オンライ ンのみの学習であっても学習効果を得られるコンテンツ を,種々の IT やそれを有効に活用できる学習方法を用いて 作成できるようになることをめざす科目である [20]. 本モ ジュールは,この科目における「遠隔教育の方法における 問題点」と「遠隔学習における問題点の解決方法」の 2 つ の課題提出において使用した.

課題ごとに学習者を2つのグループに分け, Moodle で ディスカッションを行うことができる機能であるフォーラ ムで,グループディスカッションを行った後,その結果を 本モジュールでグループごとにまとめたうえで提出させた. その結果,実際に Google Drive の Document を編集した 学習者1人あたりの編集回数は平均3.52回であり、1回き りの編集ではなく,他の学習者の編集状況を確認し,再度 編集を行っていることが確認できた(表 **2**).

また、グループ B においては、Document だけでなく, Spreadsheet, Presentation も使用されており、学習者に よって使用するコンテンツが選択されるだけでなく、組み 合わせて使用するといった柔軟性も見せていた.

課題修了後, 学習者に対してアンケートを実施した. そ の結果,8 名の学習者から回答があった(表 **3**).

表 3 の設問番号 1, 8-10 では、有効回答数が 4 以下と なっており,予備実験の被験者数よりも少なくなっている ため、有効なデータとしないこととする。設問番号1では, 8 名中 4 名という半分程度の学習者しかリアルタイムに仲 間と同時に利用する場面がなく,同時に使用していた学習 者に 1 度も遭遇しなかった学習者が多かったことが分かる.

表 3 の設問番号 7 の Document による編集は,コンテン

<sup>表</sup> **2** 利用状況 **Table 2** Usage situation.

| 課題                                 | 遠隔教育の方法に |                             | 遠隔学習におけ                     | 平均          |        |
|------------------------------------|----------|-----------------------------|-----------------------------|-------------|--------|
|                                    | おける問題点   |                             | る問題点の解決                     |             |        |
|                                    |          |                             | 方法                          |             |        |
| グループ                               | A        | B                           | $\mathbf C$                 | D           |        |
| グループ人数                             | 14人      | $17\lambda$                 | 18人                         | $13 \wedge$ | 15.50  |
|                                    |          |                             |                             |             | 人      |
| 実質的な参加人数                           | 11人      | $9\lambda$                  | 7人                          | 9人          | 9.00   |
| (フォーラムに書                           |          |                             |                             |             | 人      |
| き込んだ人数)                            |          |                             |                             |             |        |
| 書き込み期間                             | 21日      | 14日                         | 17日                         | 5日          | 14.25  |
|                                    | (10/16)  | (10/16)                     | (12/8)                      | (12/19)     | 日      |
|                                    |          |                             |                             |             |        |
|                                    | 11/5)    | 10/29                       | 12/24)                      | 12/23       |        |
| 実質的な編集人数                           | 10人      | 6人                          | 6人                          | 7人          | 7.25   |
| (Document を編                       |          |                             |                             |             | 人      |
| 集した人数)                             |          |                             |                             |             |        |
| Document $\oslash$ 1 $\curlywedge$ | 2.70回    | $5.17 \thinspace \boxtimes$ | $3.34 \thinspace \boxtimes$ | $2.86 \Box$ | 3.52   |
| あたりの編集回数                           |          |                             |                             |             | $\Box$ |
| Document の書き                       | 21日      | 16 日                        | 7日                          | 3E          | 11.75  |
| 込み期間                               | (10/16)  | (10/15)                     | (12/21)                     | (12/22)     | 日      |
|                                    |          |                             |                             |             |        |
|                                    | 11/5)    | 10/30                       | 12/27)                      | 12/24)      |        |

ツ中で使用するように指示があったため 7 名が使用してい るが. Spreadsheet は 2 グループのうち 1 グループしか積 極的に使用していなかったため,設問番号8では半分の学 習者のみの回答になり、設問番号 9,10 は、ほとんど使っ た学習者がいないという結果となった.学習者は指示が あったものは使用しているが,それ以外では,Spreadsheet は自主的な利用があったが,その他に関しては使用されな かった.

本調査では表 3 の設問番号 7 から, Document はこれ自 体が協調学習の有用性が高いことを示しているように見え る.しかし,この Moodle に埋め込みで使われたことやシ ングルサインオンによる要因の可能性もあるため,これら を明確に切り離した比較実験などについては,今後の課題 である.しかしながら,学習者が使用した各機能は協調学 習への有用性を高く評価されており,各機能を非同期・同 期いずれにも選択的に活用できる LMS 連携モジュールの 有用性が,ある程度評価された結果となっている.

表 3 の設問番号 3 では、最も低い 2.13 点となり、また, 自由記述に関するアンケートにおいても,使い方の分かり にくさや使い勝手の問題が多く指摘されていた.これに関 しては,ユーザインタフェースのさらなる改善の余地があ ることを示している.また,Google Drive 自体の履歴表 示機能の意味や利用方法に関するものもあり、授業コンテ

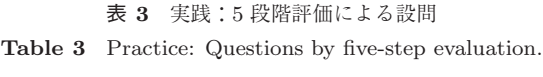

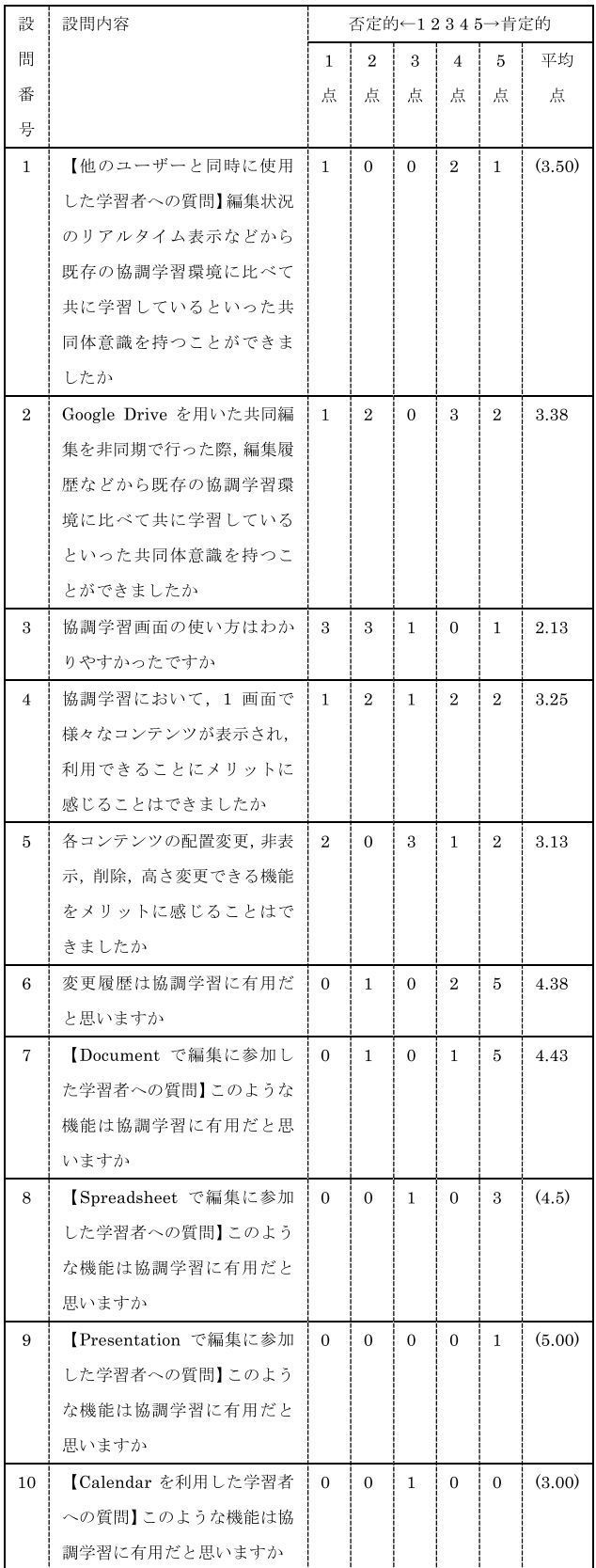

ンツ内での説明の必要性などがあることも分かった.使い やすさやユーザインタフェースの改善は,今後の課題とい える.

## **8.** まとめと今後

本研究では,Google Apps の複数の機能を取り込んだ協 調学習環境を開発した.この開発モジュールは,Moodle のプラグインとして動作し,学習者に自身の都合に合わせ て同期・非同期どちらでも協調学習を行える環境を提供す る.また,学習者自身が利用するコンテンツを選択・配置 できるようにし,学習環境の利便性も図った.

本モジュールは,Google Drive の各ドキュメントを Moodle で管理し,各ドキュメントの作成・削除や編集権限 の追加・変更・削除,ダウンロード,変更履歴取得などが Moodle のイベントに連動して行われるように開発した.

授業科目による実践によって,各機能を非同期・同期い ずれにも選択的に活用できる LMS 連携モジュールの有用 性が,ある程度評価された.また,ユーザインタフェース を改善し,操作性を向上することで,本システムを大きく 改善することが可能であることが分かった. 今後は、ユー ザインタフェースの改善および操作手順書などの整備に よって,より使いやすい環境を整えていきたい.

本モジュールでは,Google Drive を活用させることで優 れた共同編集機能を実現させた.このような外部のクラウ ドサービスの活用は,開発コストだけでなく,学内の情報 システムにおける運用コストの大幅な削減も期待される. また、外部サービスへの依存を避けるため、学内の LMS と連携させ,データは LMS に格納されるようにした.

このように、昨今では開発者にとって API をマッシュ アップさせてサービスを開発することは一般的になってき ているが,これにより API のバージョンアップや廃止などが 問題となってきている. 本モジュールは, 2011 年に Google Documents との連携を行うため,Google Documents をサ ポートする Google Data API である Google Documents List Data API を使用して開発した. その後, 2012 年 4 月 25 日に Google 社によって Google Drive が正式に発表さ れ,Google Documents も統合されている.これにとも ない, Google Documents List Data API は 2012年9月 14 日に正式に廃止されている [21]. 非推奨ポリシにより, 2015 年 4 月 20 日までは機能する [22] が,それまでに代替 API となる Google Drive API を使用したコードに修正す る必要がある.

このように,外部サービスの利用は API の廃止やサービ スそのものの廃止というリスクがつねにともなうことにな る.開発した機能やサービスを継続させるには,独自開発 や別のベンダへの移行をつねに検討しておかなければなら ない.今後は,Google Drive API への移行とともに,サー ビスの継続性についても検討していく.

#### 参考文献

- [1] 平成 21 年度・22 年度先導的大学改革推進委託事業「ICT 活用教育の推進に関する調査」委託業務成果報告書,放 送大学 (2011).
- [2] 稲葉晶子,豊田順一:CSCL の背景と研究動向,教育シ ステム情報学会誌,Vol.16, No.3, pp.111–120 (1999).
- [3] 日本教育工学会:教育工学事典,実教出版 (2000).
- [4] 日本イーラーニングコンソシアム:e ラーニング白書 2008/2009 年版,東京電機大学出版局 (2008).
- [5] 笠井俊信,鈴木真理子,永田智子:非同期型 CSCL にお ける対話データ分析支援システムの開発,岡山大学教育 実践総合センター紀要,Vol.3, No.1, pp.139–146 (2003).
- [6] 大久保正彦,稲垣成哲,竹中真希子,黒田秀子,土井 捷三:カメラ付き携帯電話を利用した協調学習支援シス テムの開発と評価,日本教育工学会論文誌,Vol.28, No.1, pp.189–192 (2005).
- [7] 中原 淳,西森年寿,杉本圭優,浦嶋憲明,永岡慶三:議 論を通した共同的な問題解決を支援する CSCL 環境の開 発, 日本教育工学雑誌, No.24, pp.97-102 (2000).
- [8] 舟生日出男,鈴木栄幸,久保田善彦,平澤林太郎,加藤 浩:発見的学習活動における創発的分業を支援する CSCL システムの開発,メディア教育研究,Vol.4, No.2, pp.7–13 (2008).
- [9] 竹中真希子, 稲垣成哲, 山口悦司, 大島 純, 大島律子, 村山 功,中山 迅:CSCL システムを利用した小学校 の理科授業に関する実践的研究,日本教育工学会論文誌, Vol.28, No.3, pp.193–204 (2005).
- [10] 尾澤重知:学習者の相互作用を促進する CSCL 学習環境 の構築と課題,京都大学高等教育研究,Vol.6, pp.137–149 (2000).
- [11] 中原 淳,西森年寿,杉本圭優,堀田龍也,永岡慶三:教 師の学習共同体としての CSCL 環境の開発と質的評価, 日本教育工学雑誌,Vol.24, No.3, pp.161–171 (2000).
- [12] Moodle, available from  $\langle \text{http://Moodle.org/}\rangle$ .
- [13] MoodleDocs Core APIs, available from  $\langle \frac{http://docs.500167676760}{http://docs.50016767600}.$ moodle.org/dev/Core APIs.
- [14] 石井嘉明,久保田真一郎,北村士朗,中野裕司:柔軟な協 調学習環境を実現する Google Docs・Moodle 連携システ ムの開発,教育システム情報学会第 37 回全国大会発表論 文集,pp.172–173 (2012).
- [15] Google Data API, available from  $\langle$ https://developers. google.com/gdata/ $\rangle$ .
- [16] 石井嘉明,久保田真一郎,北村士朗,中野裕司:Web ア プリケーション間連携による協調学習環境の実現に向け た調査及び検討,日本教育工学会第 27 回全国大会発表論 文集,pp.247–248 (2011).
- [17] Zend Framework, available from  $\langle \frac{\text{http://framework.}}{\text{http://framework.}}$ zend.com/ $\rangle$ .
- [18] NETTUTS+ iNettuts, available from  $\langle \text{http://net.} \rangle$ tutsplus.com/tutorials/javascript-ajax/inettuts/.
- [19] Google developers AuthSub for Web Applications available from  $\langle$ https://developers.google.com/ accounts/docs/AuthSub.
- [20] 熊本大学大学院社会文化科学研究科教授システ ム学専攻—科 目( シ ラ バ ス )—遠隔教育実践論, 入手先  $\lambda$  (http://www.gsis.kumamoto-u.ac.jp/curriculum/  $14$ /syllabus\_14.html $\rangle$ .
- [21] Google Developers Google Documents List API version 3.0, available from  $\langle$ https://developers.google.com/ google-apps/documents-list/.
- [22] Google Developers Google Documents List API Terms of Service – Deprecation Policy, available from https://developers.google.com/google-apps/ documents-list/terms).

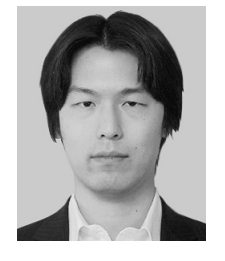

#### 石井 嘉明 (正会員)

2005 年日本大学生産工学部管理工学 科卒業.同年富士ソフト株式会社入 社.2010~2012 年筑波大学 TARA セ ンター客員研究員.2012 年熊本大学 大学院教授システム学専攻博士前期課 程修了. 修士(教授システム学). 現

在,富士ソフト株式会社技術本部技術開発部主任.e ラー ニングシステム,仮想計算機等に興味を持つ.情報システ ム学会,日本教育工学会,教育システム情報学会各会員.

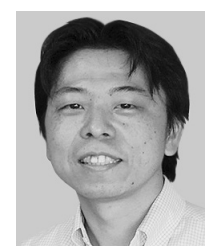

## 久保田 真一郎 (正会員)

熊本大学大学院自然科学研究科博士後 期課程修了. 博士 (理学). 鹿児島大 学学術情報基盤センター事務職員,同 センター技術職員を経て,2007 年より 熊本大学総合情報基盤センター助教. 同大学社会文化科学研究科教授システ

ム学専攻専任教員.

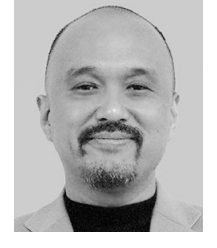

#### 北村 士朗

1961 年生まれ.慶應義塾大学商学部 卒業.東京海上日動火災保険株式会 社,東京大学先端科学技術研究セン ター(兼務)を経て,現在は,熊本大 学大学院社会文化科学研究科教授シス テム学専攻准教授(兼,総合情報基盤

センター准教授,e ラーニング推進機構准教授).関心分野 は教授システム学,企業内人材育成,社会人の学び,教授 法,情報教育,ソフトシステムズ方法論等.CIEC(コン ピュータ利用教育学会),教育システム情報学会,日本教 育工学会所属.

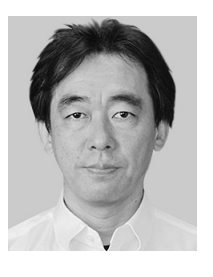

#### 喜多 敏博 (正会員)

1967 年に奈良に生まれる.京都大学 大学院工学研究科博士後期課程研究指 導認定退学,熊本大学工学部助手,総 合情報基盤センター准教授,e ラーニ ング推進機構教授,現在に至る.工学 博士 (名古屋大学, 2005年). e ラーニ

ングシステム,非線形システム,電子音楽に興味を持つ.

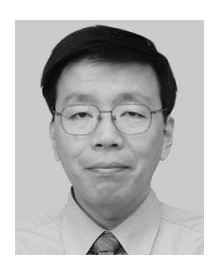

#### 中野 裕司 (正会員)

1987 年九州大学博士後期課程修了, 名古屋大学教養部助手,同大学情報 文化学部助教授を経て,2002 年より 熊本大学総合情報基盤センター教授, 2006 年より同大教授システム学専攻 併任, 現在に至る. 理学博士. ICT を

活用した学習支援システムに興味を持つ.電子情報通信学 会,日本教育工学会,教育システム情報学会等各会員.